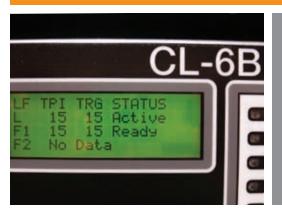

## CL-6 Leader/Follower Scheme Quick Start Guide

This guide is to assist in the set-up of the Leader/Follower function. Refer to document S225-40-9 for detailed instructions.

For a step-by-step procedure using the control keypad, use the CL-6 control menu. From the main menu select: Features, scroll down to: Leader/Follower and press Enter. For each function code enter the appropriate value from the table and press the down arrow. This will step you through every function code needed.

| Function Code | Parameter                        | Leader         | Follower 1     | Follower 2     |
|---------------|----------------------------------|----------------|----------------|----------------|
| 400           | LoopShare Communications         | On             | On             | On             |
| 401           | LoopShare Comms State            | Active         | Active         | Active         |
| 402           | LoopShare Comms Port             | COM3           | COM3           | COM3           |
| 403           | LoopShare Comms Table Assignment | Device 1       | Device 2       | Device 3       |
| 404           | LoopShare Comms Tx Delay         | 0              | 0              | 0              |
| 405           | LoopShare Comms Timeout          | 5              | 5              | 5              |
| 410           | Leader/Follower                  | On             | On             | On             |
| 411           | Leader/Follower State            | Active         | Ready          | Ready          |
| 413           | Leader/Follower Designation      | Leader         | Follower 1     | Follower 2     |
| 414           | Follower Devices Configured      | Two            | Two            | Two            |
| 415           | Leader/Follower Tap Wait Timer   | 0              | 0              | 0              |
| 416           | Leader/Follower Timeout          | 10             | 10             | 10             |
| 417           | Leader/Follower Retry Delay      | 5              | 5              | 5              |
| 418           | Leader/Follower Retries          | 3              | 3              | 3              |
| 420           | Leader/Follower Diagnostic       | Enabled        | Enable         | Enabled        |
| 060           | Com Port #1 Protocol             | 2179           | 2179           | 2179           |
| 061           | Com Port #1 Speed                | All Same       | All Same       | All Same       |
| 266           | Com Port #1 2179 Ordinal Map     | CL-6 (default) | CL-6 (default) | CL-6 (default) |

Blue Shade indicates status and values do not need to be entered.

FC 403 – The Leader device must be designated as Device 1.

FC 416 - This is the time (in seconds) before the Leader device steps back to its original tap position if the Follower device failed to tap.

**Note:** Ensure the fiber optic card is set to non-echo.

Ensure the fiber optic card is plugged into COM3, the upper connection on the CL-6 panel.

Cooper Power Systems 2300 Badger Drive Waukesha, WI 53188 P: 877.CPS.INFO

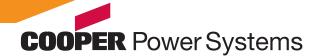

www.cooperpower.com